## **14.1 Editors - Video Sequence Editor - Header**

#### **Table of content**

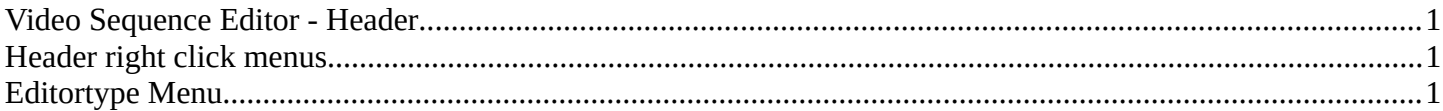

 $\frac{3}{2}$  Timeline:

 $\sqrt{9}$  Master

 $2 \times$  Shuffle

 $\sqrt{2}$   $\sqrt{2}$   $\sqrt{2}$   $\sqrt{2}$  Options  $\sqrt{2}$ 

## <span id="page-0-1"></span>**Video Sequence Editor - Header**

The Header contains some menus and settings.

The header is divided into two areas.

Left Type of sequencer view with additional menus.

Right contains tools and options, including the timeline, editing, snapping, overlay and settings.

# <span id="page-0-2"></span>**Header right click menus**

The general right click menu functionality is explained in chapter 6 Editors introduction.

V Quick View Select Export Navi Marker Add Strip Image Scene

#### <span id="page-0-0"></span>**Editortype Menu**

■ > 三 Sequencer

Bforartists is made of several editor types.

Headers can display a menu where you can switch to other editor types.

This menu is hidden by default. It is meant to edit the layouts, and should not be necessary for regular work. You can reveal it in the header right click menu.

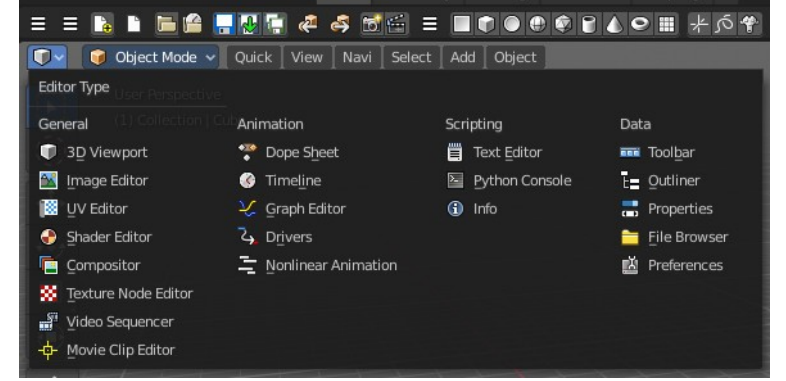

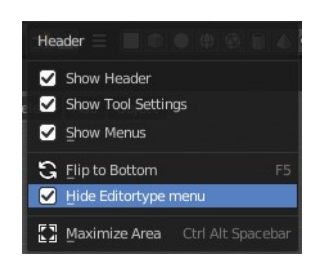

Bforartists 4 Reference Manual - 14.1 Editors - Video Sequence Editor - Header